## MAKING YOUR ILLUSTRATOR FILES WEB READY:

You will need to save your .ai file as a .PNG and a thumbnail.png (optional)

SAVE THESE FILES IN YOUR WEBFOLDER/IMAGES.

- ●Illustrator = File → open
- ●File → Document setup → Edit Artboard (Pull in handles to crop)
- ◆File → SAVE FOR WEB AND DEVICES
   (PNG-24; 72 ppi; transparent, if desired)
   ◆OK

Resize for thumbnails (optional).
USE **PHOTOSHOP:** 

- ●File → Open (name.png)
- Modify → Image size
- ●File → SAVE AS (thumbname.png)

(these .png files MUST BE SAVED IN xxwebpage/images)

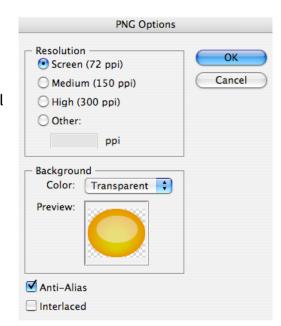

## UPDATING YOUR WEBSITE for Illustrator:

Now – update your Illustrator webpage in the same way you created your Photoshop Web page.

## In Dreamweaver

File  $\rightarrow$  Open  $\rightarrow$  Illustrator.html Insert  $\rightarrow$  Image(s)  $\rightarrow$ LINK thumbnails to larger images (optional).

Done ©